## **Introduction à l'utilisation du robot NAO**

## **Matériel nécessaire:**

- un ordinateur portable avec wifi
- un hot-spot wifi d'un mobile
- un robot NAO et son câble d'alimentation
- un câble réseau RJ45
- papier, crayon pour pouvoirnoter quelques chiffres (I.P.)

## **Phase préliminaire – connexion au wifi**

Allumage :

- Allumer l'ordinateur
- configurer le hot-spot et y connecter l'ordinateur
- Brancher le NAO à l'ordinateur avec le cable RJ45
- Allumer le NAO en appuyant sur le bouton du torse (pour l'éteindre : appuis long)

Connexion réseau filaire :

- Cliquer une fois sur le torse du NAO : il va se présenter et donner une adresse IP qu'il faut noter.
- Ouvrir un navigateur Firefox et mettre comme adresse l'IP récupérée (généralement en 169.x.x.x). A la demande d'authentification entrer ( login: nao ; mdp : nao )
- Une page de gestion s'ouvre et permet d'effectuer différentes taches (MAJ, gestion réseau, …)
- Tester le robot en le faisant parler.

Connexion au wifi :

- Connecter le robot au réseau wifi (le même que celui de l'ordinateur)
- Déconnecter le câble réseau et vérifier l'adresse ip en appuyant sur le torse du NAO (IP généralement en 192.168.x.x)
- Ouvrir la page avec la nouvelle adresse IP wifi et vérifier la connexion par un test de parole.

## **Programmation de NAO via un notebook jupyter**

**Attention**, ce mode ne permet pas d'enchaîner des actions robot les une à la suite des autres dans une seule cellule du notebook, il faudra changer de cellule...

Sur le navigateur, se connecter sur <IP wifi du NAO>/apps/jupylite-nao attendre que le kernel du python soit disponible avec un ○ à droite (ça peut être long)

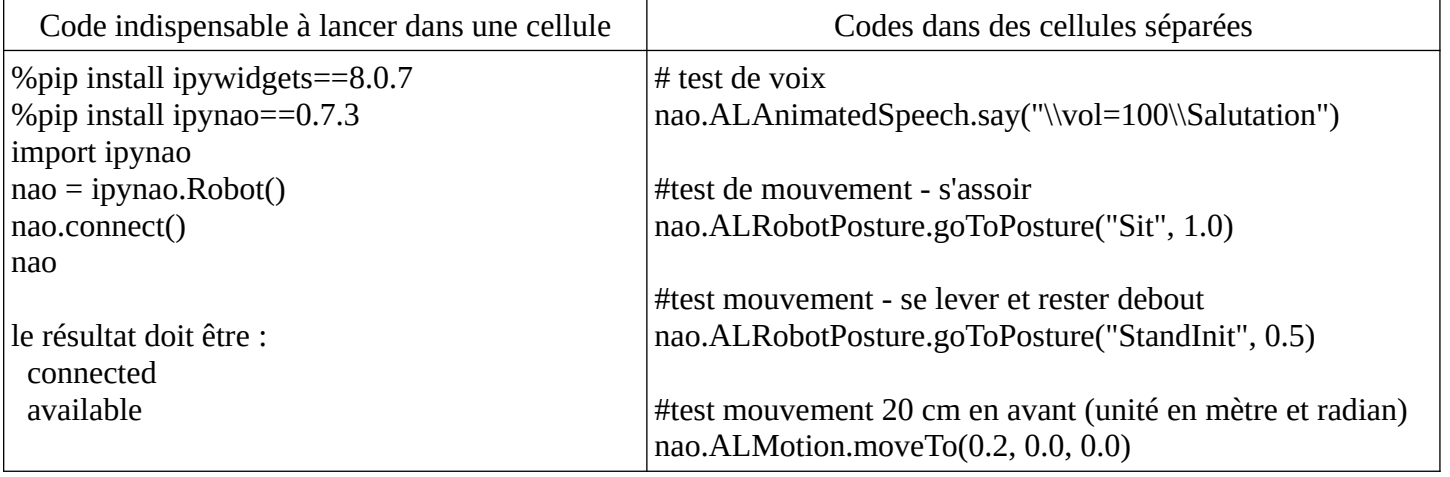

**Plus de fonctions sur http://doc.aldebaran.com/2-8/naoqi/index.html** *Lycée François Magendie*

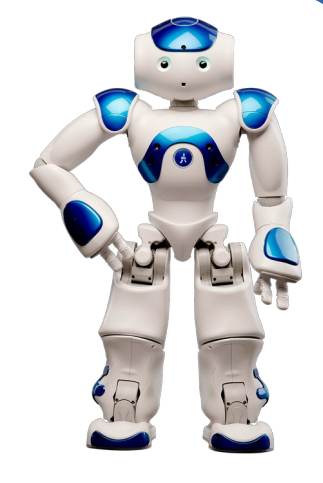